## **CBSystems Limited**

## Instructions For Employees Clocking On GT200 (IN01-V2) Time Clock

Author: Jamie Hayter Version: 1.0

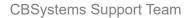

## Please follow the below instructions to Clock In or Clock Out of work on the time clock.

1. To Clock In or Out, scan your finger or enter your User ID and Password

(Note: there is no need to select if it is In or Out, as our software works this out for you)

2. If successful you will receive a green tick (and clock says thank you), otherwise a red cross will display (and clock says please try again) and you will need to try again

| 16-04-21 Thursday |                                                                          | 6 |
|-------------------|--------------------------------------------------------------------------|---|
|                   | User ID : 35<br>Name :<br>Verify : Fingerprint<br>Successfully verified. |   |

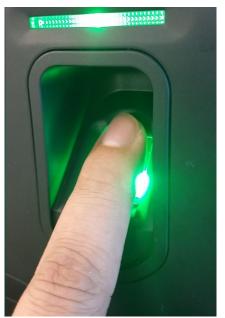